## 『熊本⼤学におけるCHiBi-CHiLO』

## 熊本⼤学 半導体‧デジタル研究教育機構

## 喜多 敏博

## CHiBi-CHiLO の概要(詳しくは【企画講演】で)

### CHiBi-CHiLO とは

- Moodle等のLMSとLTI連携する動画配信‧管理システム
	- LTI : Learning Tools Interoperability

### 利用方法

- Moodle等のコースでCHiBi-CHiLOの活動モジュールを作成
- CHiBi-CHiLO編集画⾯から動画を公開
- Moodle等のLMS経由で一連の作業を実行可能

#### Zoomとの連携

- Zoomでクラウド録画した動画を自動的にCHiBi-CHiLOに取り込む
	- ⾃動取り込みするかどうかは、ユーザ個別の設定に従う

#### 学習分析機能

- 教員は学生の視聴状況を確認可能(全て視聴/一部視聴/未視聴)
- その他
	- 再牛スピードの調整などの機能も利用可能

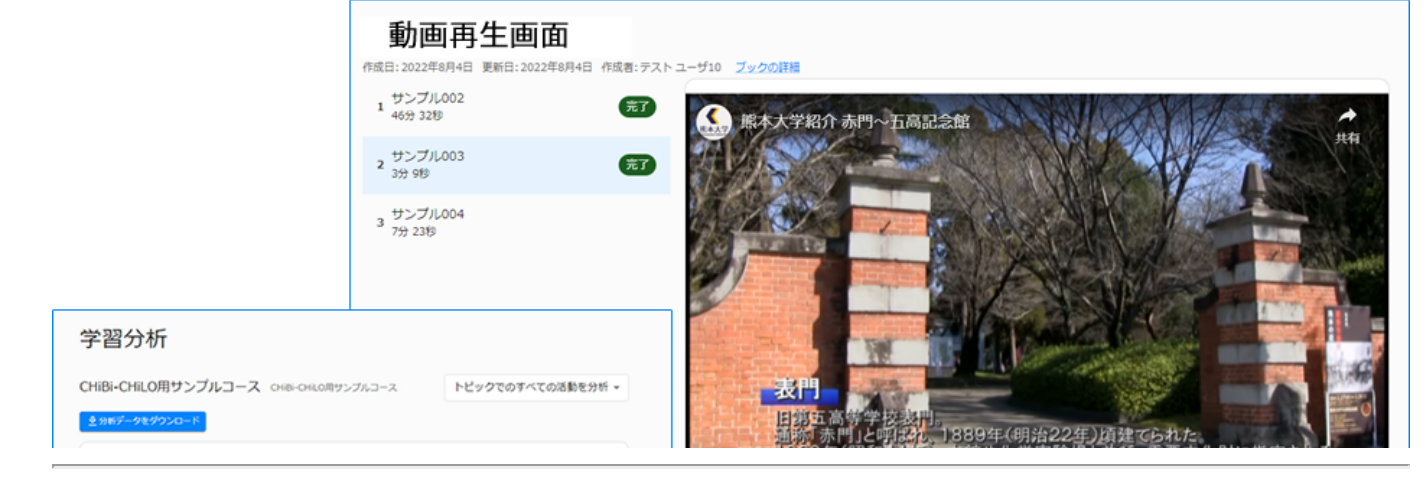

Moodleのコースに動画を掲載する

MoodleにCHiBi-CHiLOを使って動画を設置する流れ

- 1. ⾃分が編集権限を持つMoodleコースに、活動「VOD(chibichilo)」を設置する
- 2. CHiBi-CHiLOに「ブック」を作成する
- 3. CHiBi-CHiLOのブックに「トピック」を追加する

(Moodleのブック、トピックのことではない。)

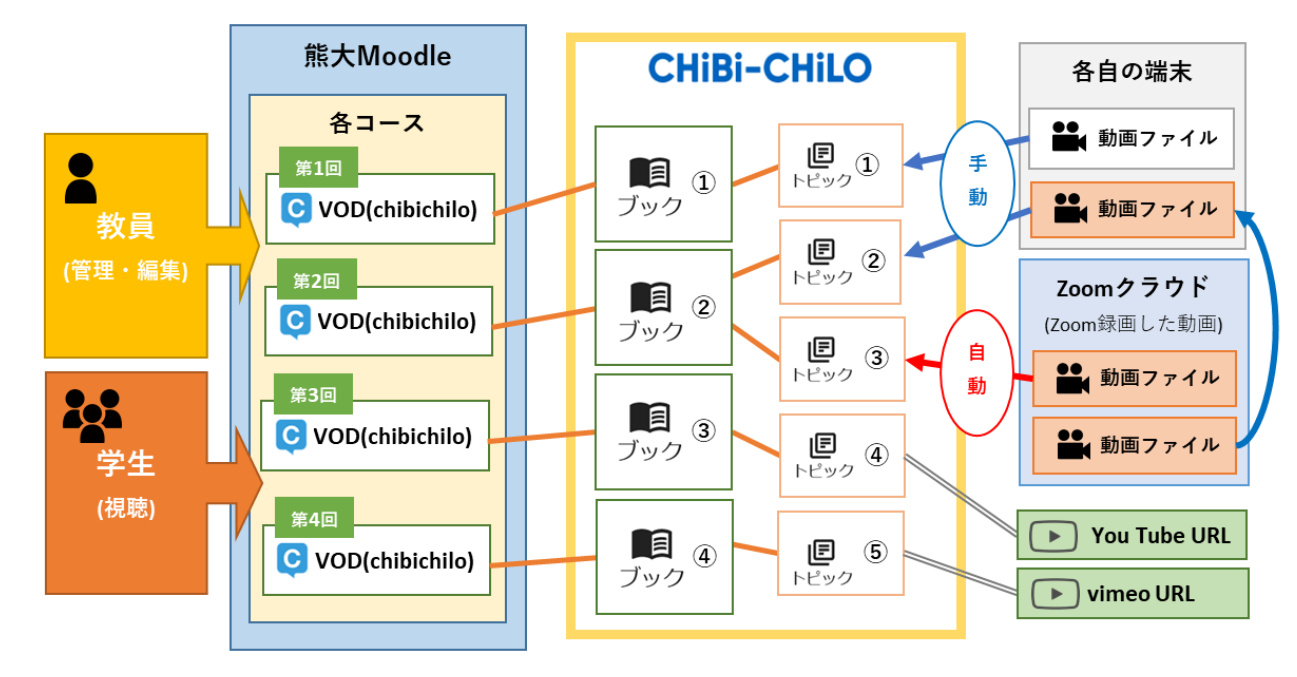

# 手順1:編集権限のあるコースに、活動 「VOD(chibichilo)」を設置

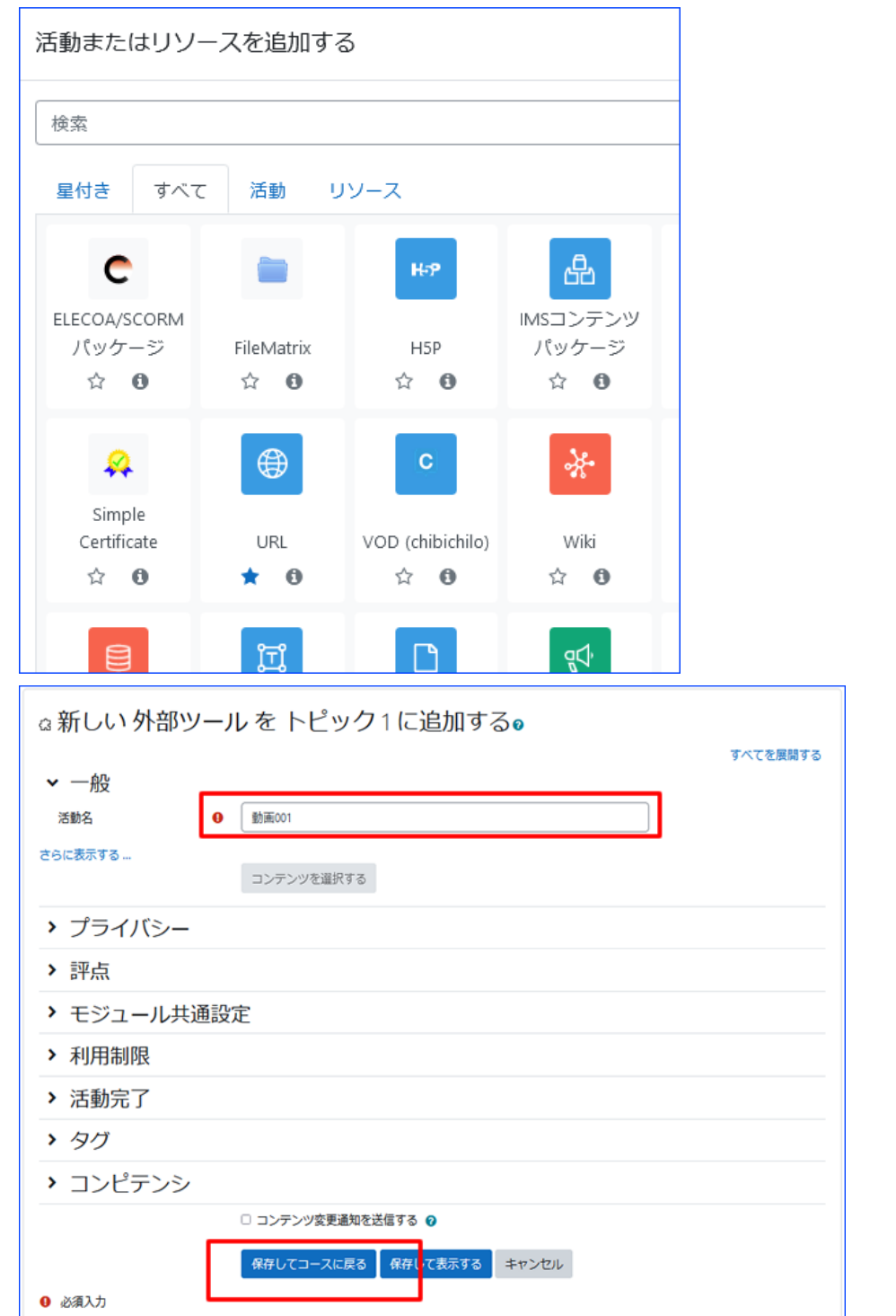

# 手順2: CHiBi-CHiLOに「ブック」を作成する

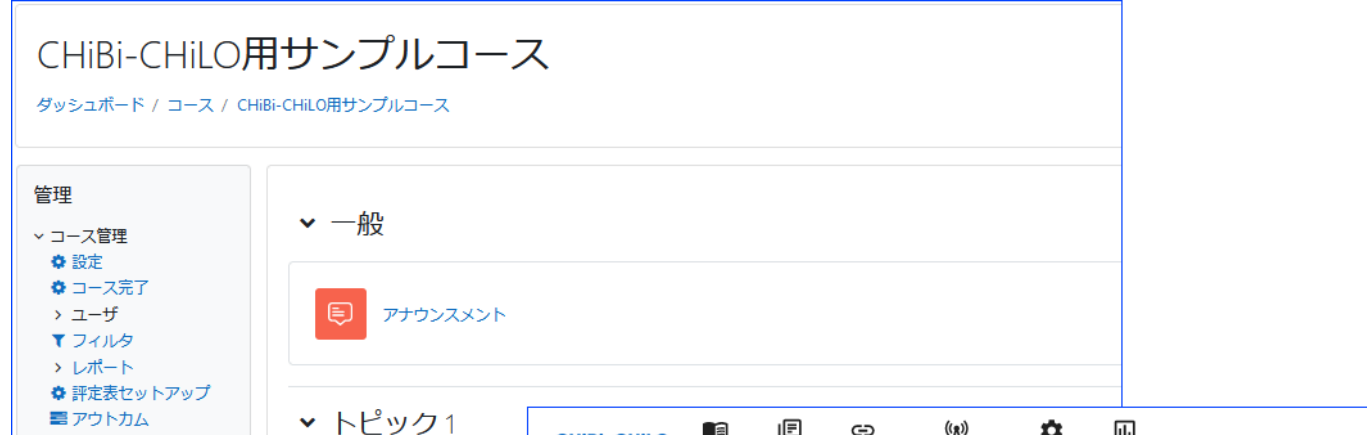

# 手順3: CHiBi-CHiLOのブックに「トピック」を配置する

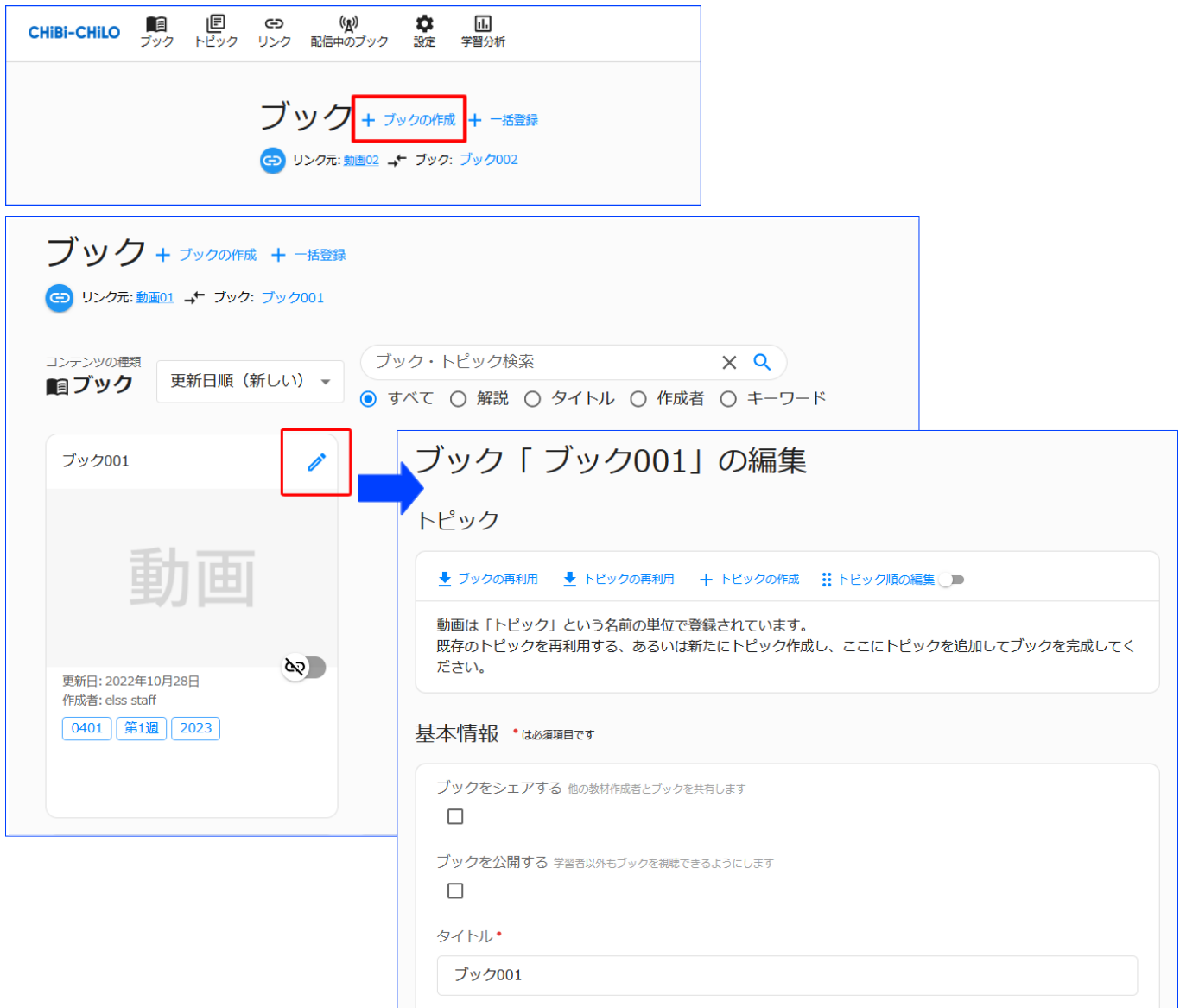

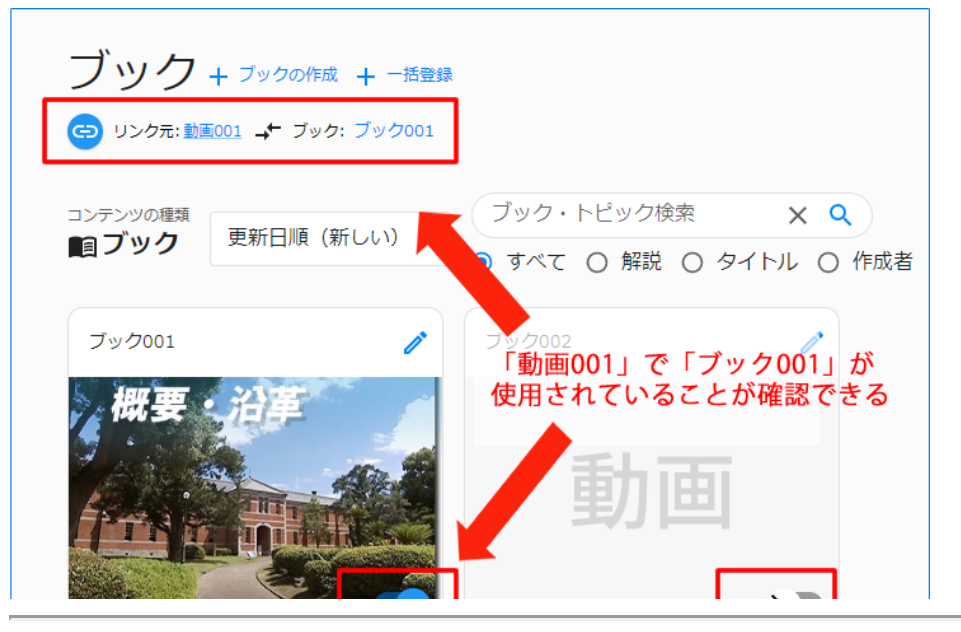

## Zoomクラウドから動画を⾃動的にCHiBi-CHiLOにアップ ロードする

### 設定方法:

1. CHiBi-CHiLOにアクセス時に「Zoomインポート機能が利用できます」という ポップアップが表示されたら「設定」をクリック

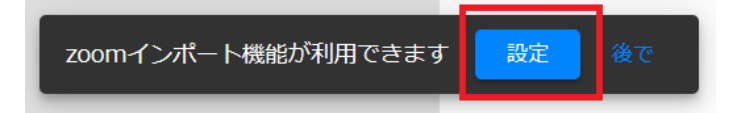

または、ポップアップ画面が表示されない場合は、CHiBi-CHiLOの上部にあ るメニューから「設定」をクリックする

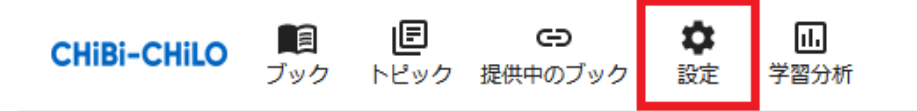

2. 「Zoomクラウドレコーディングのインポート」を「有効」に変更

設定 Zoomクラウドレコーディングのインポート 一定の時間間隔でZoomのビデオレコーディングをWowzaにアップロードし、トピック単位でちびチロにイン ポートします。 ●有効

以上の設定後にクラウドにレコーディングしたものはCHiBi-CHiLOに自動ア

ップロードされるようになる

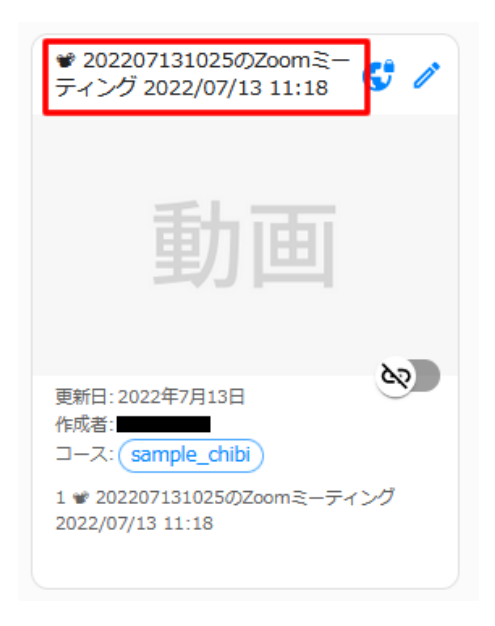

なお、録画ファイル取得の⼿段をOauthによるものに改修予定。

## おまけ

『熊本大学におけるCHiBi-CHiLO』というタイトルで20分間の 公演を考えて。

 $0$   $0$   $\nabla$  $\circledS$ <h2>『熊本大学におけるCHiBi-CHiLO』</h2> <p>この公演では、熊本大学で展開されているCHiBi-CHiLOプロ ジェクトについて紹介します。CHiBi-CHiLOは、子どもたちのた めの学習支援<mark>ロボット</mark>システムであり、AI技術を活用した新し い教育手法です。</p> <p>以下のアジェンダで、20分間の公演を行います。</p>  $<sub>o</sub>$ </sub> <li>イントロダクション (5分) </li> <p>CHiBi-CHiLOプロジェクトの概要と目的について説明しま す。どのような背景でプロジェクトが始まったのかを紹介し、 子どもたちの学習支援における重要性に触れます。</p>